## **LENA** HOME

## **Data Exports: Access and overview**

**1. From the main menu, select Data, then Data Exports** 

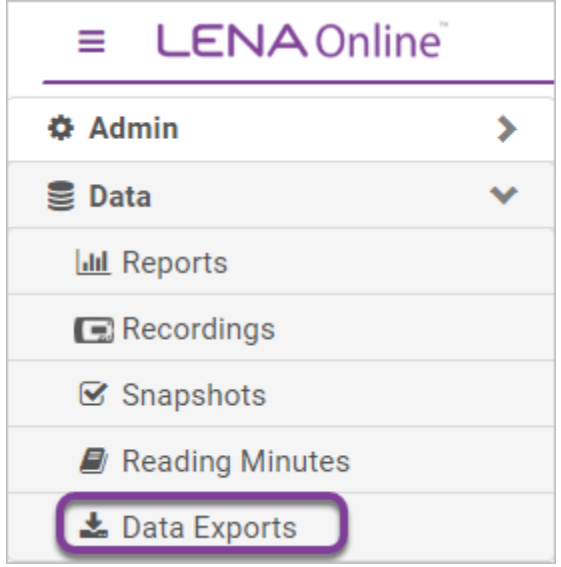

**2. Use the tabs along the top to navigate to the type of export you need** 

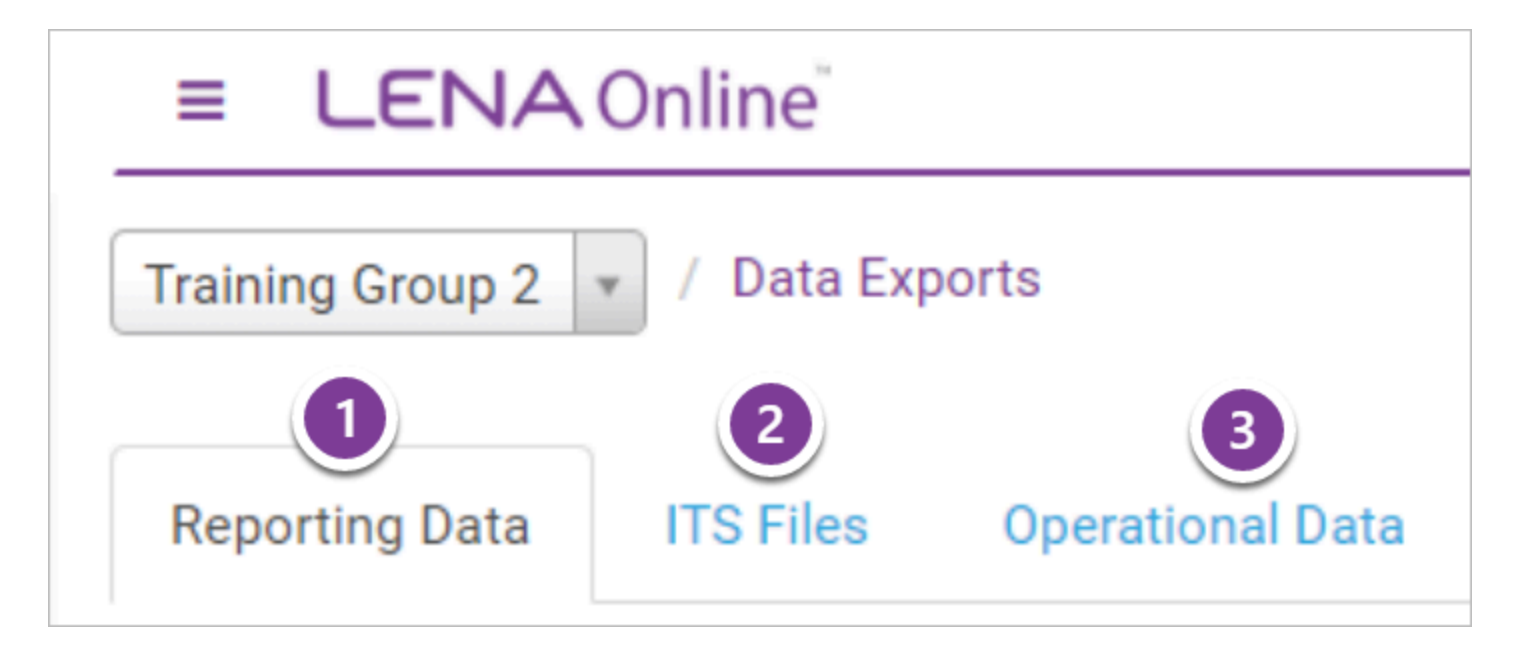

## **Export types:**

- 1. Reporting Data
	- [LENA recording data](https://lena-home-support.screenstepslive.com/m/73408/l/882516-reporting-data-export-data-from-recordings) in a numeric format available by full day, by hour, and by 5-minute section
	- Spreadsheet-format output of other data associated with your participants, such as **[Snapshots](https://lena-home-support.screenstepslive.com/m/73408/l/974390-reporting-data-exports-snapshot)** and Reading Minutes
	- CSV file type

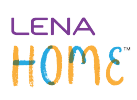

- 2. **ITS Files** *(available for selected LENA program types only)* 
	- [ITS \(Interpreted Time Segment\) file exports](https://lena-home-support.screenstepslive.com/m/73408/l/776191-data-exports-its-files) contain detailed information about a recording
	- Allow for maximal flexibility in data analyses

## 3. **Operational Data**

- Outputs lists of *organizations*, *groups*, *[participants](https://lena-home-support.screenstepslive.com/m/73408/l/1304496-operational-data-exports-participants)*, *users*, and program-specific data to help you cross-check and keep on track
- CSV file type